## **AMICA**

# **I «plus» del Sistema Personale**

*di Bruno Rosati*

*l livelli di compatibilità della Release* 2 e *quelli ((hardware» dell'A500 Plus, la presentazione della scheda di emulazione GVP/PC286 per HO Plus ed un appunto grafico su Oenise* e *i uOisplay Enhancer», ci permettono di aggiornare* e *rifinire il discorso legato al concetto dell'A500 Plus quale Sistema Personale a tutti gli effetti*

All'uscita di ogni nuova release di un Sistema Operativo, volenti o nolenti ci si trova sempre a combattere con messaggi di Software Failure e «bombe» varie. Sta accadendo con il System 7 dei Macintosh e lo stiamo verificando anche con la Release 2.0 dell'AmigaDOS.

L'A3000 e l'A500 Plus, come l'A2000 che con le ultime macchine uscite di fabbrica monta anch'esso le nuove ROM di sistema, offrono all'utenza le notevoli migliorie del nuovo S.O. ma purtroppo non possono non far pagar dazio in fatto di compatibilità «retroattiva». Nel caso dell'A500 Plus poi, i problemi oltre che di natura software esistono anche a livello hardware.

Dal punto di vista della compatibilità la Commodore ha faticato moltissimo per far «contenere» alla Release 2 un

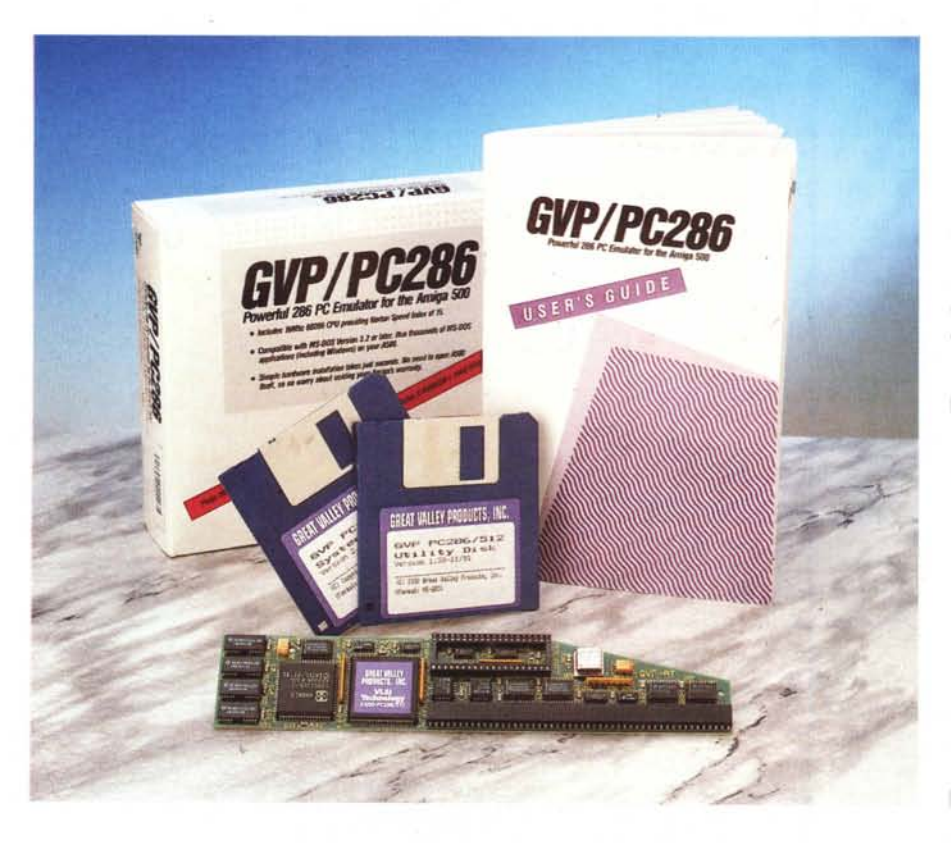

parco software il più esteso possibile. Andando ad una verifica del tutto parziale ne ho ricevuto una personale conferma e di ciò rendo atto alla Commodore. Tutto il mio software, più quello del buon Novelli e di qualche amico volenteroso, ha passato l'esame a pieni voti. Dal vetusto Videoscape 3D all'ANIMagic difatti, Sculpt-4D, Pixmate, Videon 3.0, Vista 1.0, 3Demon compresi, i nostri programmi graficamente più utilizzati, sono tutti OK. Anche la serie «Deluxe» funziona perfettamente e pure l'Animation Studio della Disney Software, anche se stranamente subisco il continuo failure ogni qualvolta richiami i CFast e gli ANIM di studio. ProWrite 3.x, PPage e PDraw rispondono positivamente.

Problemi invece ne riscontro con le utility. Una nota stonata della quale difatti mi dolgo è il DOS-2-DOS della Centrai Coast Software che sotto Release 2 si pianta e blocca la propria task esecutiva. Aldilà del fatto che la New Horizons/CCS ha da poco prodotto l'upgrade e che quindi il problema sparirà rapidamente, l'urgenza mi ha fatto scoprire le qualità del CrossDOS, perfettamente funzionante, forse migliore e dal costo addirittura inferiore!

Ma il punto non è certamente questo. Penso difatti a chi non può andare in cerca di programmi sostitutivi e neanche aspettare gli upgrade; per costui

#### **GVP/PC286**

**Produttore:** *Great Valley Products 600 Clarck Avenue, King 01 Prussia, PA 19406 (USA)* **Distributore:** *R&S - Ricerca e Sviluppo* srl *Via* A. *Grandi, 22 40057 Cadriano (Bologna). Acquistabile presso il GVP-Point: Power Computing Via delle Baleari, 90 00121 Ostia Lido - Roma* **Prezzo** *(lVA esclusa): GVP-/PC286 L. 795.000* c'è il modo per rimediare alla cosa?

Per chi non può aspettare, né per giocare né sopratutto per continuare a lavorare con applicativi incompatibili con la Release 2, l'unica soluzione che si può intraprendere è quella di acquistare uno Sharer. Una piccola scheda capace di contenere sia le ROM della 2.04 che quelle dell'1.3 e da innestare proprio al posto dei socket del nuovo kickstart. Un ribbon uscirà dalla scheda e terminerà con un commutatore da posizionarsi esternamente.

Sinceramente vedo tale opportunità solo per risolvere le situazioni più disperate o più generalmente per gli upgrade di macchine già fuori garanzia. Comperare difatti un 500 Plus per aprirlo subito, perdere la garanzia, smanettare sulle ROM, far scivolare il ribbon dello Sharer fuori dalla macchina ed avere un commutatore ciondolante sulla scrivania non è certo la più elegante delle soluzioni.

Plus i problemi sono doppi. Dopo la verificare. compatibilità del software c'è difatti da Un oggetto fra quelli da inserire interfare i conti con quella dell'hardware. A namente che si può (anzi, si deve!)<br>parte il fatto che la macchina non an- acquistare è la scheda di espansione da drebbe mai aperta, pena l'invalidazione •.•••• un megabyte. Il 500 della garanzia, sembrerebbe che tutto .••••• Plus contiene il quanto finora prodotto per essere inserito all'interno del vecchio A500, può andare incontro a problemi di compatibilità. Sia questa di sistema e quindi relativa alle ROM del nuovo Kickstart 2.04, sia fisica, nel senso del diverso spazio occupato. Espansioni di memoria, schede di emulazione, etc. a meno che non sia garantito il contrario, sono da verificare ad una ad una. In maggioranza sembrano i problemi «fisici» quelli più diffusi; com'è nel caso dell'AdRam della ICD e di molte schede acceleratrici che non riescono più a trovare il vecchio spazio.

Di conseguenza a ciò, il consiglio di rivolgersi a personale esperto è sottinteso, mentre quello di vagliare l'acqui-

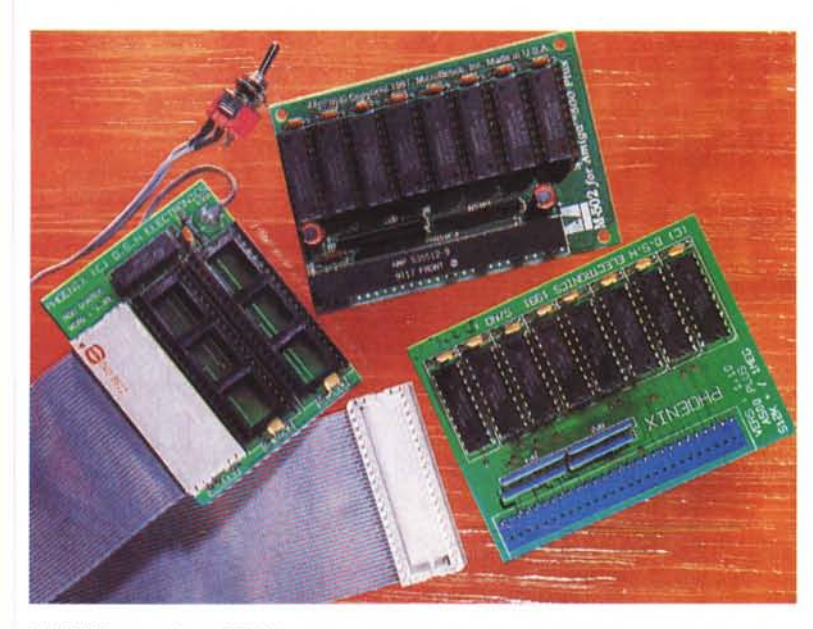

*ChipRAM expansion* e *ROMshare.*

sto di un subsystem come l'HD Plus è più che esplicito. Unitamente ai modelli della Supra, con il SupraDrive 500XP e il SupraRAM 500RX, o quelli sempre di tipo subsystem come il TrumpCard e il nuovissimo RocHard della Roctec. Scegliere un'unità di espansione esterna è la soluzione più immediata e funzionale che ci sia. La compatibilità sarà completa, non verrà invalidata la garanzia e le **A500 Plus:** possibilità di potenziamento saranno **compatibilità hardware** senz'altro maggiori rispetto alle soluzioni interne, di certo interessanti e «salva-Come dicevamo poc'anzi, per il 500 spazio», ma in qualche modo ancora da

acquistare è la scheda di espansione da

Rochard

nuovo Agnus capace di indirizzare 2Mb di chipRAM ma è venduto configurato con un solo megabyte. Fra l'A501 Plus originale Commodore e le varie schedule prodotte dalle Terze Parti, con una modica spesa che non supera mai le centocinquantamila lire, è possibile innestare nello slot di espansione posto' sotto il corpo macchina proprio il megabyte aggiuntivo che porterebbe al massimo delle prestazioni l'Agnus del Plus. La garanzia non verrebbe invalidata e i benefici che se ne ricaverebbero sarebbero notevoli. Soprattutto in fatto di produzioni ANIMate e sincronizzate con l'audio, applicativi come il DPaint-IV e l'AmigaVision ne trarrebbero sicuro giovamento.

#### *GVP/PC286: emulazione A* **T** *per HD Plus*

La scelta di ricorrere ad un subsystem esterno che, come abbiamo appena visto si lascia preferire alla maggior parte delle soluzioni interne, può trovare una contraddizione nel momento in cui, nella necessità di rendere PC-compatibile il nostro A500 Plus, dovessimo comunque finire con l'aprire il computer ed inserire al suo interno una scheda di emulazione. Tale contraddizione se trova conferma per i

> *RocHard, quale alternativa all'HL<br>Plus della GVP, è in grado di conte nere Hard Oisk ed espansioni RAM fino ad* 8 *Mbyte.*

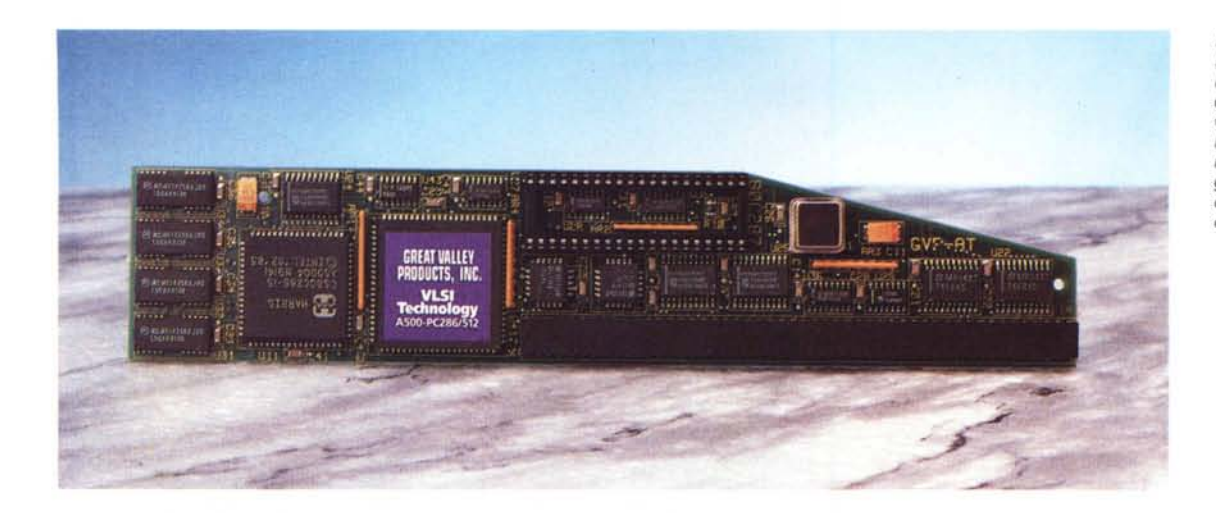

*Primo piano sulla PC286, Da notare nell'ordine* I *quattro chip di FastMemory, la CPU Intel/Narris a 16 MHz, il vistoso VLSI marcato GVP* e *l'alloggiamento per il coprocessare matematico opzionale.*

subsystem della Supra, la RocTec ed il TrumpCard, possedendo i quali il problema si risolve solo con l'acquisto di una ATonce Plus - o quando sarà disponibile la versione «plus», con la KCS PC Power Board che s'innesta nella slot interna - non esiste per l'HD Plus della GVP. Dotato di una minislot interna, questo è difatti capace di contenere anche una minischeda come la GVP/ PC286.

Nata per essere inserita all'interno del subsystem, tale scheda presenta un livello di emulazione garantito dalle prestazioni di un'unità 80286 a 16 MHz con un indice Norton Speed pari a 15, piena compatibilità con le versioni MS-DOS a partire dalla 3.2 e con le prerogative di Windows.

La forma della scheda è trapezoidale e si rifà alla sagomatura del subsystem, con una concentrazione di microelettronica assoluta. Osservandone la componentistica, da sinistra verso destra, i primi chip che incontriamo sono quattro Motorola 514256 che fanno un totale pari a 512 kbyte di DRAM, quindi la CPU Intel/Harris CS80C286-16, un vistoso circuito VLSI siglato GVP, il socket per il coprocessore matematico (opzionale, questo è consigliato in versione CMOS 80C287 a 12 MHz), altri chip di controllo ed infine il connettore minislot.

Per quanto riguarda la procedura d'installazione, tra l'altro guidata step-bystep dall'User Guide, quelle che ci vengono richieste sembrano poche e soprattutto semplici operazioni. Ad Amiga e subsystem spenti e disconnessi, è difatti sufficiente capovolgere l'HO Plus, svitarne le due viti superiori più l'unica posta inferiormente, tornare a girare l'unità e con estrema attenzione al commutatore GameSwitch, sollevare il coperchio. A questo punto, sulla destra, proprio accanto alla meccanica Quantum, non sarà difficile individuare la connessione minislot. La PC286 dovrà esser innestata su tale connettore con il lato componenti rivolto verso l'interno, faccia a faccia con la meccanica dell'hard disk. Volendo servirei dell'ausilio di un coprocessore matematico dovremo chiaramente procedere alla preventiva installazione della FPU nel relativo socket presente sulla scheda.

### *1/ software di Sistema*

Nella confezione oltre all'esauriente User Guide, sono presenti due dischetti da 3,5"; il GVP/PC286 System Disk in formato AmigaDOS e il GVP/PC286 Utilities Disk in formato MS-DOS. Prendiamo il primo, inseriamolo nel disk drive interno, accendiamo il sistema ed a Workbench caricato apriamo la directory del disco. La prima icona, posta in alto a sinistra, è quella dell'HD-lnstall. Selezionandola questa procederà all'installazione automatica dell'intero contenuto del disco, Configure e PC286, in un drawer ad essi dedicato sul nostro hard disk. Una volta fatto ciò, il passo successivo sarà quello di richiamare in memoria proprio il programma Configure attraver-

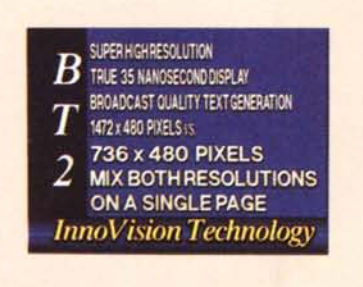

*BT2, ovvero Broadcast Titler versione* 2. *L 'Inno Vision ha subito reso compatibile il suo BT2 al nuovo modo grafico offerto dal SuperHires.*

so il quale verrà ricostruito un file di configurazione assegnabile per (nuovo) default ad ogni richiamo del programma PC286 per lanciare l'emulazione. Il Configure, vero e proprio «setter» d'inizializzazione del sistema, si compone di cinque menu: Info, Project. Options, Operation e Country, Mentre l'lnfo rende la sola INFOrmazione visiva della versione del programma e Project l'opzione di Quit/Save, il pull-down Options, ricco di 10 opzioni con relativi requester, è l'effettivo customizer del sistema. In esso troviamo le opzioni per il setting della tastiera; per l'assegnazione dej Disk Drive Amiga come device a disposizione della DOS-task e di relative partizioni di Hard Disk. Quindi l'opzione, Graphics Adapter per la selezione del tipo di emulazione di schede grafiche, quella Memory/Mouse per settare memoria, mouse, porta seriale e porta parallela ed infine una serie di opzioni, tutte chiamate Color Text, abilitate a settare l'emulazione di CGA, Olivetti e T-3100; a colori, con il relativo numero e il modo testo prescelto, Chiude la lunga lista l'opzione Color Graphics con la quale è possibile modificare la palette dei colori. Per quanto poi riguarda il quarto pull down, Operation, questo dispone a sua volta di due potenti opzioni: "Stop Amiga Boot», con la quale è possibile forzare la massima allocazione possibile della memoria disponibile (quella della PC286 più quella di Amiga) disabilitando il workbench; e «PC 286 Only», con la quale la PC286 si appropria dell'intero sistema, compresa l'esclusiva del display e quindi senza alcun stato di attesa da condividere con l'Amiga-task. Country, il quinto pulldown, predispone all'uso di terminologie in lingue differenti. AI momento la selezione è limitata alle sole lingue inglese e tedesca. Prossime versioni del software abiliteranno anche francese, italiano e olandese.

#### *Prestazioni generali*

Per quanto riguarda il livello di compatibilità, Lotus-123, WordPerfect, Word, DBase e compagnia bella, girano normalmente. GVP non si azzarda a fare percentuali, ma escludendo l'uso di applicativi «esagerati» come possono essere un AutoCAD o l'impossibile emulazione dell'Animator a 256 colori, ritengo che sotto DOS almeno il *70/80%* della compatibilità sia garantito. Ho provato anche le Norton Utilities, la PC-Shell ed altri tool minori: va tutto e tra l'altro, attraverso il lancio di qualche Speedlnfo, la PC286 sembra addirittura da considerarsi fra i PC più veloci. Dal punto di vista pratico-operativo poi, tutto dipende chiaramente dal tipo di adattazione grafica che si vuole far emulare. Il manuale consiglia l'emulazione della Hercules ed è probabilmente il compromesso migliore.

Anche se è molto probabile che l'emulazione richiesta dall'utente si fermi alla copertura deIl'MS-DOS, è senza dubbio interessante vedere fin dove può spingersi il livello emulativo nel momento in cui si voglia tentare l'approccio a Windows. La PC286, proprio in relazione al tipo di CPU adottata, si adatta a Windows in Protect Mode ed è abile all'indirizzamento di 16 Mbyte di RAM. Sarà la FastRAM di Amiga ad essere utilizzata per l'emulazione sotto Windows.

Per quanto riguarda l'adattazione grafica, l'emulazione non potrà che essere quella della VGA. Monocromatica a 640x480 dot, questa ci rende un compromesso accettabilissimo in fatto di velocità esecutiva. Il refresh a video non è certo da primato ma neanche da bradipo.

#### *Giudizio globale*

Certo, come in tutti i sistemi di emulazione c'è da pagare il solito dazio in fatto di velocità e cedere a qualche compromesso come quello legato all'adattazione grafica. Ma è indubbio che la PC286 svolge davvero bene il suo dovere. Con estrema pulizia e persino potenza, sopratutto quando gli viene concessa l'opportunità di divenire l'unico task attivo del sistema. GVP, tanto per non cambiare, ha centrato di nuovo il bersaglio

Chi possiede o ha intenzione di acquistare un HD Plus adesso sarà libero da ogni ulteriore remora. Esiste la PC286 e grazie ad una CPU a 16 MHz le possibilità di emulazione e di trasformare il 500 nell'effettivo Sistema Personale *«casal* ufficio», è finalmente reale e praticabile. La GVP/PC286, importata dalla R&S di

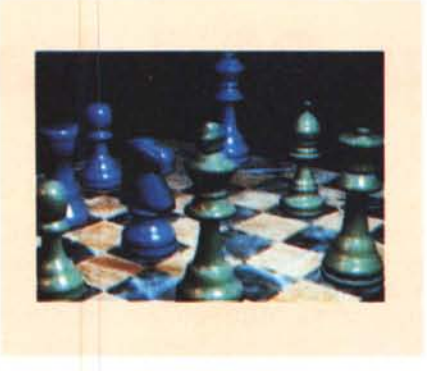

*Una delle quattro opzioni praticabili con il OCtv della Oigital Creations: Creazione 3D*

Bologna è posta in vendita al prezzo di L. 795.000 IVA inclusa che malgrado possa apparire leggermente elevato, è sicuramente destinato a scendere con il diffondersi del subsystem e l'uso dell'A500 Plus come Sistema Personale.

A conclusione di tale mini-prova il nostro ringraziamento va alla Power Computing di Ostia che con celerità e cortesia ci ha fornito la scheda.

#### *Denise, DCtv* **e** *HAM-E*

Probabilmente non sono il solo che dal tanto atteso ECS si aspettava qualcosa di più. Malgrado ciò e tenendomi ben strette LoRes ed HiRes così come sono, in relazione ai nuovi modi grafici integrati dal nuovo Denise, Productivity e SuperHires, vorrei ritornare sul secondo per evidenziarne una caratteristica decisamente interessante.

Questo nuovo modo video-compatibile, si dimostra videograficamente praticabile, soprattutto nella tipologia del segnale interlacciato a 1280x512, laddove pur impoverendosi ulteriormente la palette, si risolve, e credo definitivamente, il particolare problema dell'effetto di aliasing. In ciò non è difficile individuare un «plus» da sfruttare nella videotitolazione. Amiga ha un suo mercato molto interessante nell'ambito degli apparati per la videotitolazione, dove è considerata quale alternativa LowCost alle costosissime Chyron e Pesa e il SuperHires interlacciato può essere un ulteriore rilancio. Anche con un piccolo A500 Plus è possibile fare video-titolazione a livello professionale.

Si parta dall'ipotesi che per far scorrere, roteare e flipperare via i titoli, sono più importanti i pixel della risoluzione che non il numero dei colori. In un Superimpose videografico, con le immagini reali che scorrono sullo sfondo e

i titoli, stampati sopra a quattro colori, uno per il chromakey e gli altri tre a fare bordo o corpo, il risultato che si può ottenere è senz'altro superiore a quello offerto dall'attuale HiRes. Il ragionamento non è affatto sballato, visto che tra l'altro è lo stesso che la InnoVision Technology ha subito preso in considerazione dotando la versione «2» del Broadcast Titler di una modalità (veloce a 32 nanosecondi) SuperHires-compatibile.

Ma se per il SuperHires c'è spazio e gloria, per il resto rimangono i rimpianti: l'HiRes ha i pixel giusti ma pochi colori, la LoRes il contrario ... Una buona soluzione «vitaminica» potrebbe essere quella che la Commodore ha recentemente deciso di adottare per il CDTV. Come annunciato il mese scorso, un accordo di concessione fra Commodore e Digital Creations ha permesso alla prima di riprogettare sulle caratteristiche del DCtv una scheda per il quasi omonimo CDTV. Allo stesso tempo, la stessa Digital Creations ha provveduto a rendere PAL-compatibile il suo gioiello. Un Display Enhancer/Digitizer che lavora a 24 bit e visualizza, in tempo reale, a 6 milioni di colori. Con ciò si risolve il problema del Full-Motion e si rinverdisce una leadership videografica che avrà come prevedibile effetto pratico l'affermarsi del DCtv quale nuovo standard grafico avanzato di Amiga. L'argomento è interessante quanto le caratteristiche dell'oggetto in questione. E ancor di più lo diventa se a ciò vi aggiungiamo la notizia che arriva fresca fresca d'oltreoceano. Annunciando l'uscita di produzione dell'HAM-E, la Black Belt, pur trincerandosi dietro ad Un fatiscente riserbo, ha indirettamente confermato la cessione del progetto alla Commodore. Se la cosa è vera, e lo è, ci ritroviamo nel mezzo di un'affascinante giallo a puntate. Dopo l'accordo con la Digital Creations, cosa ci fa la Commodore di un secondo Display Enhancer?

Con un primo e superficialissimo ragionamento possiamo subito pensare che il DCtv è stato scelto per le sue qualità di animazione in tempo reale, l'HAM-E per gli 8 bit-colore «on-line». Mentre il primo potrà finire in una slot del CDTV (ma avrà una qualche parentela anche con il CD-ROM drive A690 per gli A500?) l'HAM-E potrà invece diventare l'effettivo enhancer standard dei nuovi Amiga che stanno per nascere. Supposizioni. Per saperne di più non ci rimane altro da fare che seguire la storia a puntate.

MG